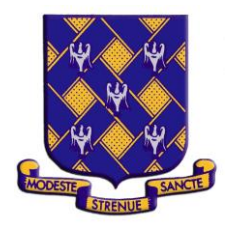

## **SCHOOL GATEWAY**

## **I M P O R T A N T ACTIVATE YOUR SCHOOL GATEWAY ACCOUNT / DOWNLOAD THE APP**

Rutlish communicate with parents/carers via 'School Gateway' a service which allows the School to share information quickly via email, text, online and smartphone app. It also saves you and the School time and money.

## **Activate your School Gateway account. It's quick and easy to do:**

Visit the website: [www.schoolgateway.com](http://www.schoolgateway.com/) and click on 'New User'. You will receive a text message with a PIN number. Use this PIN to log into School Gateway. As with the app the email address and telephone number you use to download School Gateway must be the same as the details we hold for the first contact at school.

## **Download the app**:

If you have a smartphone, please download School Gateway from your app store (Android and iPhone). The app shows the same information as the website PLUS you can message the school for FREE.

The set-up process is simple and will take no more than a couple of minutes:

1. Search for "School Gateway" in the Apple App Store/Google Play or on your phone, go to [www.schoolgateway.com/apple](http://www.schoolgateway.com/apple) (Apple) or [www.schoolgateway.com/android \(](http://www.schoolgateway.com/android)Android) 2. Install the app and if you are asked, say yes to "Allow Push Notifications"

3. When you launch School Gateway for the first time, please select 'New User' and enter the email

address and mobile telephone number you have registered with the School (this must be the first contact's details).

4. The system will send a PIN code to your phone; please enter this PIN code and the app will be activated for you.

As soon as you've got the system set-up, all of the text messages we send you will appear in the app; you'll receive notifications/alerts as normal.

We hope that you will find School Gateway a great way to keep up to date with what's going on.